# **Replace Node in a CSP Cluster if Storage Virtualization is Enabled**

### **Contents**

**Introduction Prerequisites Requirements** Components Used Problem **Solution** Related Information

### **Introduction**

This document describes the procedure to replace a node in a Cloud Service Platform (CSP) cluster if storage virtualization is enabled.

## **Prerequisites**

#### **Requirements**

Cisco recommends that you have knowledge of Cisco CSP Software.

#### **Components Used**

The information in this document is based on these software and hardware versions:

- CSP 2100
- UCS C Series Cisco Integrated Management Controller (CIMC)
- Keyboard Video Mouse (KVM) to Map Virtual Media
- CSP 2100 International Organization for Standardization (ISO)

The information in this document was created from the devices in a specific lab environment. All of the devices used in this document started with a cleared (default) configuration. If your network is live, ensure that you understand the potential impact of any command.

### **Problem**

If a CSP server in a cluster with storage virtualization enabled needs to be replaced, follow the procedure to remove that server from the cluster and add the new server into the current cluster.

Make sure storage virtualization is enabled in the setup on the **Cluster Advance Configuration** tab, verify **Enable Storage Network** is set to **true**.

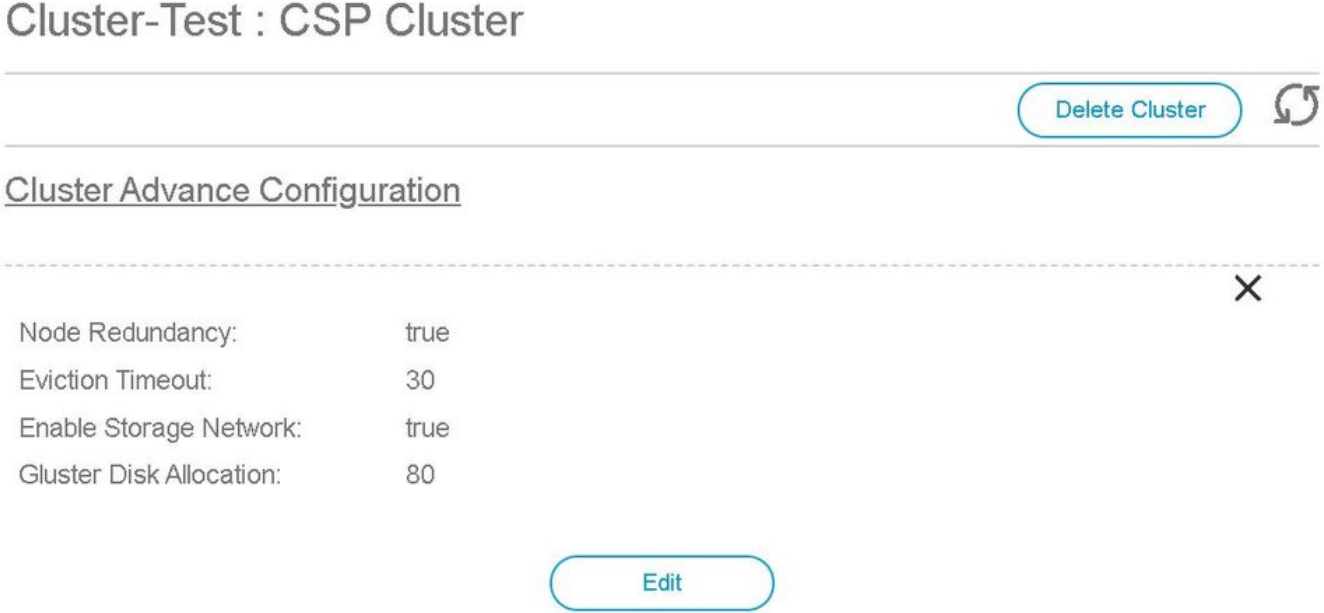

### **Solution**

Contact Cisco TAC to swap a replacement node into a CSP cluster with **Enable Storage Network** set to **true**, TAC uses internal documentation titled **Replace Node in a CSP Cluster if Storage Virtualization is Enabled.**

### **Related Information**

- **[CSP Configuration Guide](https://www.cisco.com/c/en/us/td/docs/switches/datacenter/csp_2100/config_guide/b_Cisco_CSP_2100_Config_Guide.html)**
- **[Technical Support & Documentation Cisco Systems](http://www.cisco.com/cisco/web/support/index.html?referring_site=bodynav)**